## **Grouper Atlassian cloud SCIM2 external system**

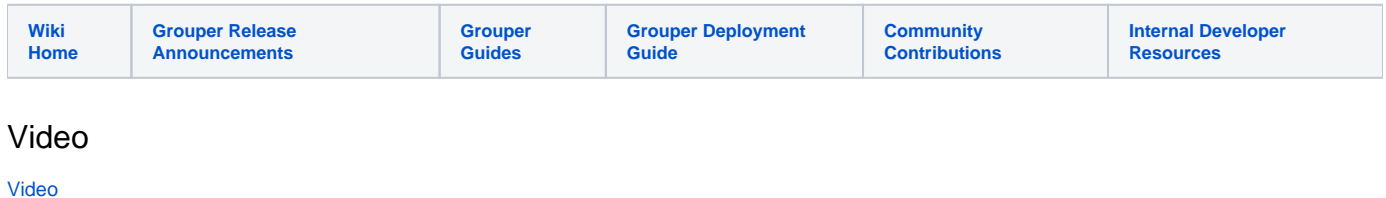

## Create a credential in Atlassian cloud

- 1. Go to<https://admin.atlassian.com/>
- 2. Select your organization
- 3. Security Identity providers Add identity provider
- 4. Enter the name and get the URL and bearer token (API key)
- 5. To generate a new bearer token
	- a. Select the Identity provider
		- b. User provisioning (three dots)
		- c. Regenerate API key

## Add the external system in Grouper

- 1. Add WS Bearer token external system
- 2. Enter the URL and API key from Atlassian
- 3. Test with:
	- a. Test URL suffix: Groups
	- b. Test HTTP method: GET
	- c. Test HTTP response code: 200
	- d. Test response body regex:

.\*totalResults.\*

## Provisioner example

[Atlassian provisioner](https://spaces.at.internet2.edu/display/Grouper/Grouper+SCIM2+Atlassian+cloud+provisioner)